## **Zadaci za tjedan 19.4.2021. do 23.4.2021.**

# **1.) U bilježnicu napiši naslov: Kako stvoriti i urediti digitalni tekst i podnaslov: Alati za uređivanje teksta**

U udžbeniku pročitaj tekst od 104. do 111.stranice koji se odnosi na naslov **Alati za uređivanje teksta;** e-Udžbenik #mojportal5 nalazi se na sljedećoj poveznici:

<https://www.e-sfera.hr/prelistaj-udzbenik/1934ee5c-3880-4192-9287-790abf5c6ab0>

#### **2.) Prouči na e-Sferi:**

- a) Na računalu otvori poveznicu:
- b) <https://www.e-sfera.hr/dodatni-digitalni-sadrzaji/2b7399c9-cdf4-41d6-bdc3-f708cbbf5f04/>
- c) Na poveznici **e-Učionica** pročitaj i prouči tekst **Alati za uređivanje teksta i** napravi **vježbe** koje slijede unutar teksta.

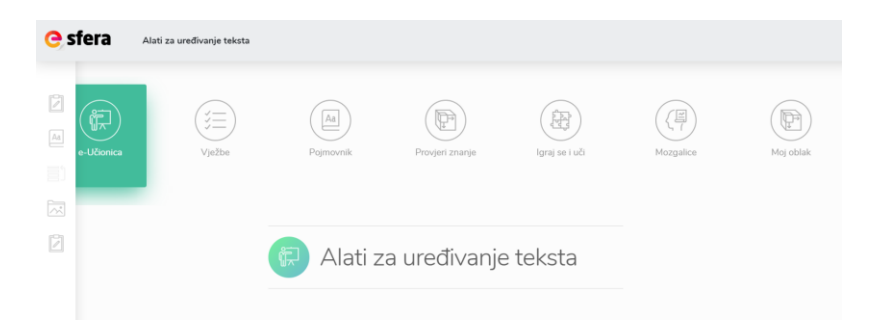

### **3.) U bilježnicu prepiši:**

**Microsoft Word** je program iz uredskog paketa Microsoft Office koji se koristi za pisanje i uređivanje

tekstualnih dokumenata na računalu.

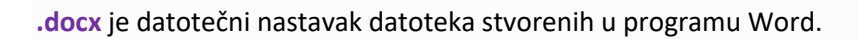

**.pdf** je oblik datoteke koji korisniku omogućuje spremanje dokumenta u obliku koji se ne može mijenjati.

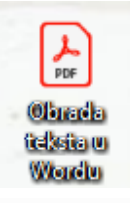

**Font**- vrsta i veličina pisma (npr. Arial).

**Međuspremnik** – privremeno pohranjuje tekst ili slike koje želimo kopirati ili premjestiti.

**@** මෙම

## **4.) Utvrdi svoje znanje na e-Sferi!**

<https://www.e-sfera.hr/dodatni-digitalni-sadrzaji/2b7399c9-cdf4-41d6-bdc3-f708cbbf5f04/>

IGRAJ SE I UČI: odigraj:

- *Dijelovi prozora*
- *Označavanje teksta*

PROVJERI ZNANJE: riješi:

• *Alati za uređivanje teksta*

MOZGALICE: *Rješavaju učenici koji žele znati više!*

## **5.) U radnoj bilježnici riješi:**

- na 42. stranici: od 1. do 4. zadatka
- na 43. stranici: 7. i 8. zadatak
- na 44. stranici: 10. zadatak

Karmen Tonšetić, prof.

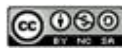